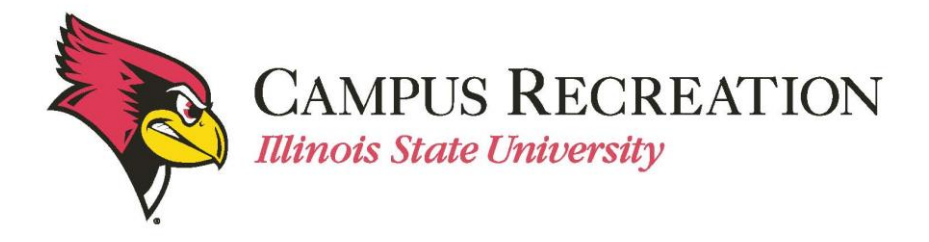

# **How to Pay the Registration Fee Online:**

*Payment must be done BEFORE teams slot into a division (day/time for play).*

- 1. Log in to IMLeagues
- 2. Click the desired "**Team**" from the "**IMLeagues Locker**" (participant homepage)

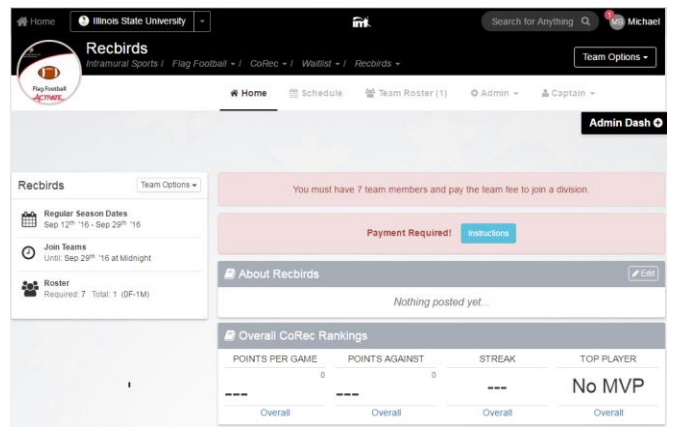

- "**IMLeagues Team Homepage**" will be loaded
- Notice the Red warning "Payment Required" at the top of the team page

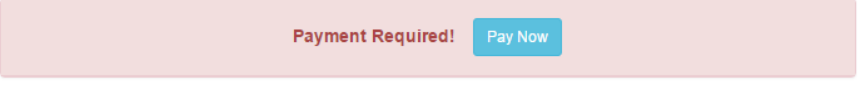

3. Click the blue "**Pay Now**" button to expand the Payment Instructions

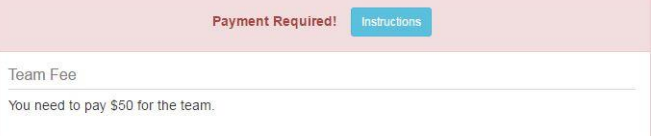

4. Click the link that says "CLICK HERE" for online payments.

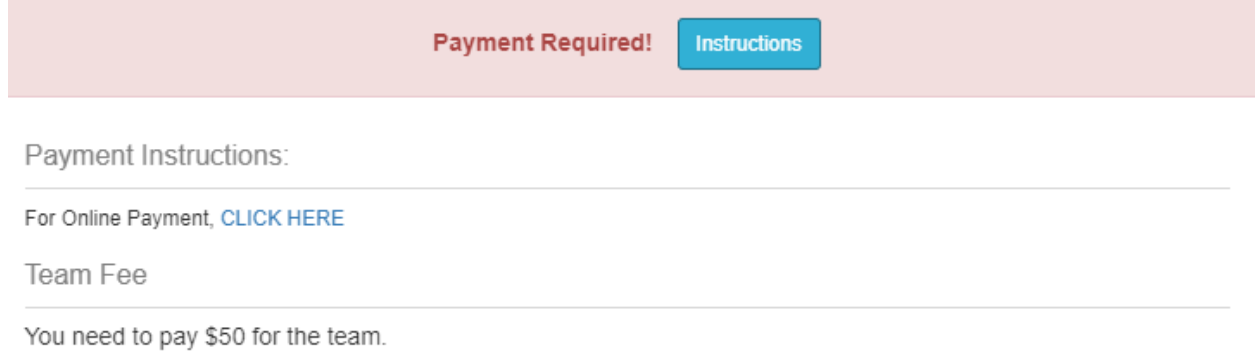

- This will take you to our online payment portal.
- 5. Click "Log In" in the upper right hand corner.

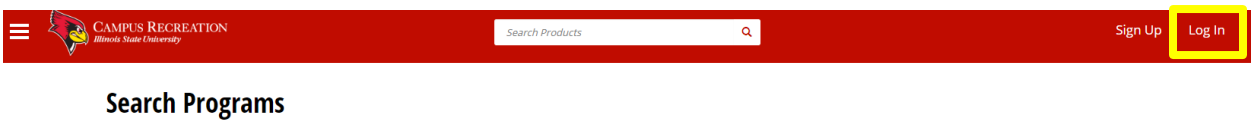

6. Select "Central Login" and log in using your ULID and password.

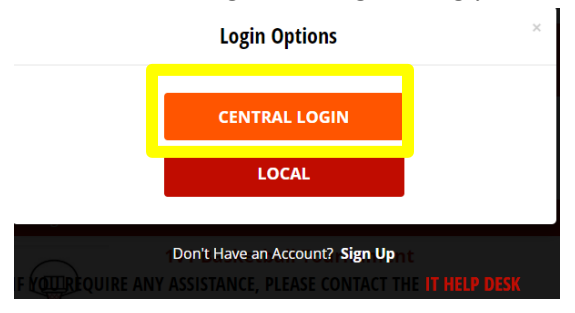

## 7. Be sure you are on Intramural Sports in the correct semester.

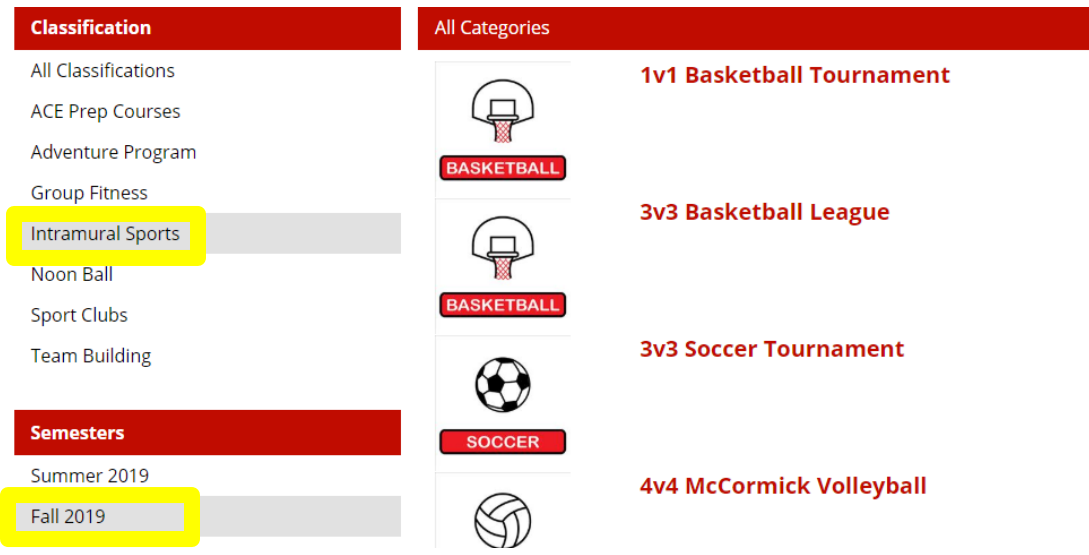

### 8. Select the sport for which you are paying.

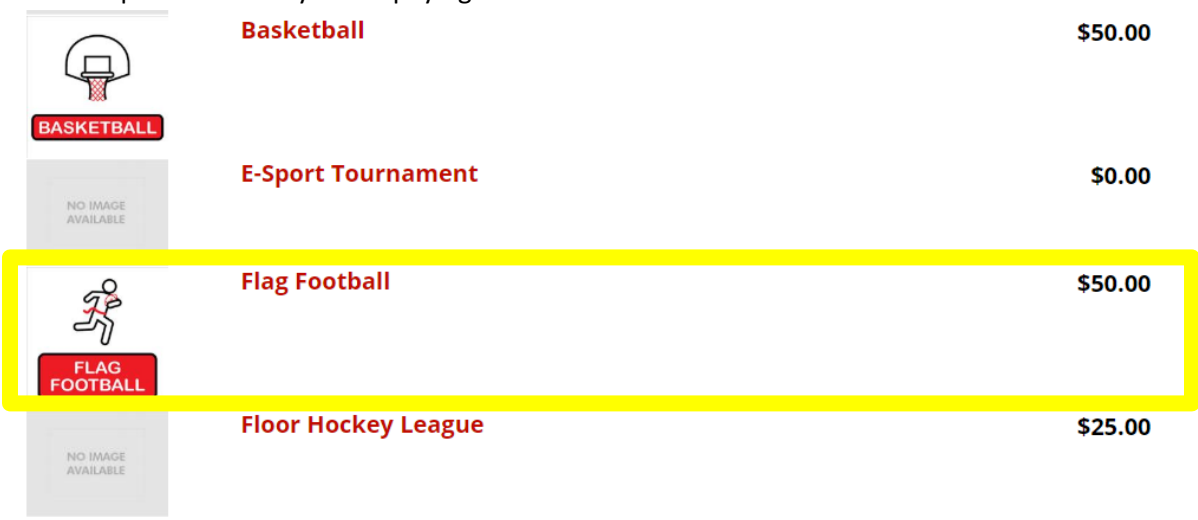

9. Click "Register" for the league your team is in.

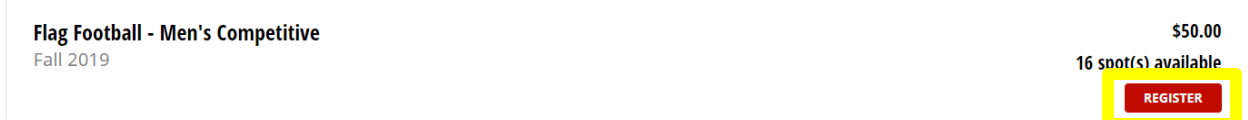

10. Enter your team name exactly as it is on IMLeagues. Then click "Add to Cart."

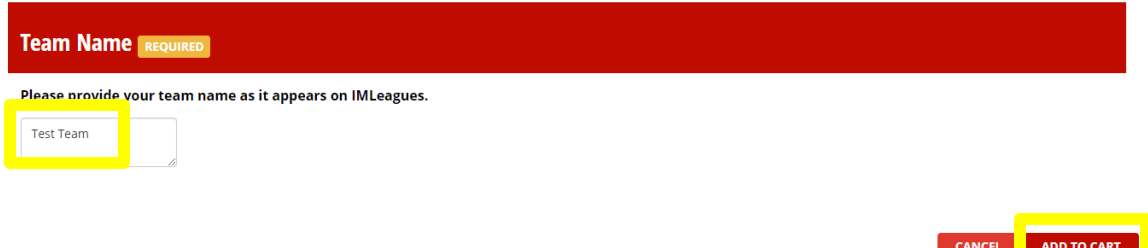

11. Review to make sure you ave selected the correct sport and league and that your information matches.

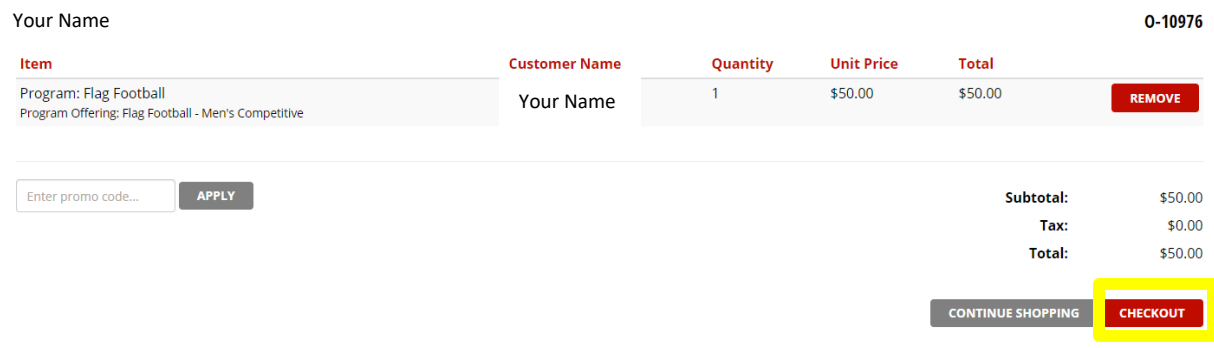

- If everything is correct, click "Checkout."
- 12. Complete all required information.

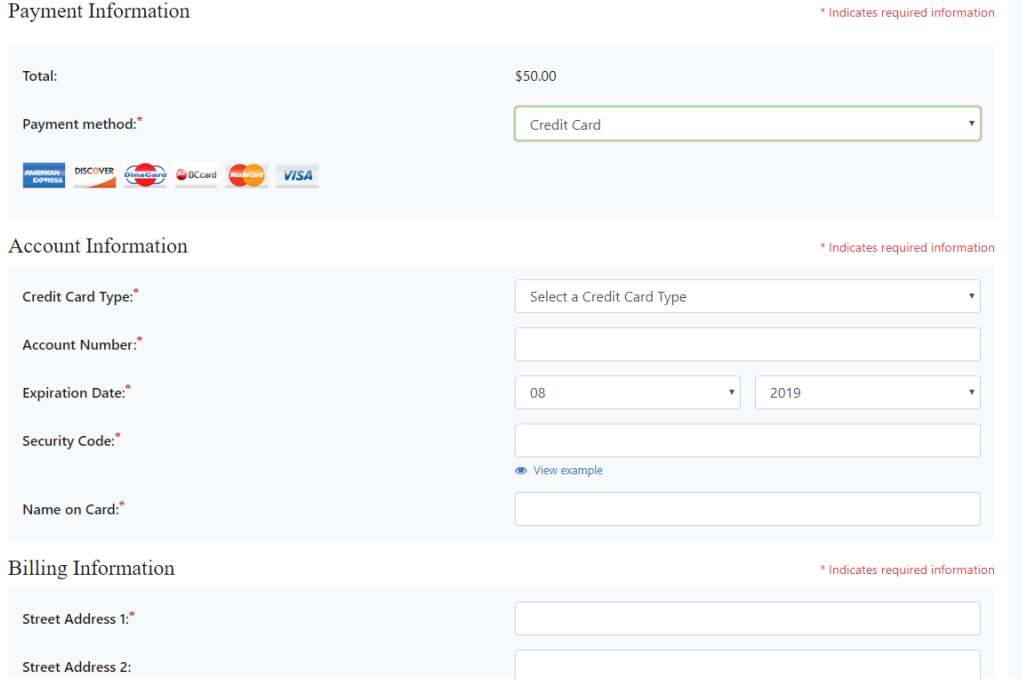

13. You should see this confirmation page and receive a confirmation email and receipt.

## Your order was processed successfully

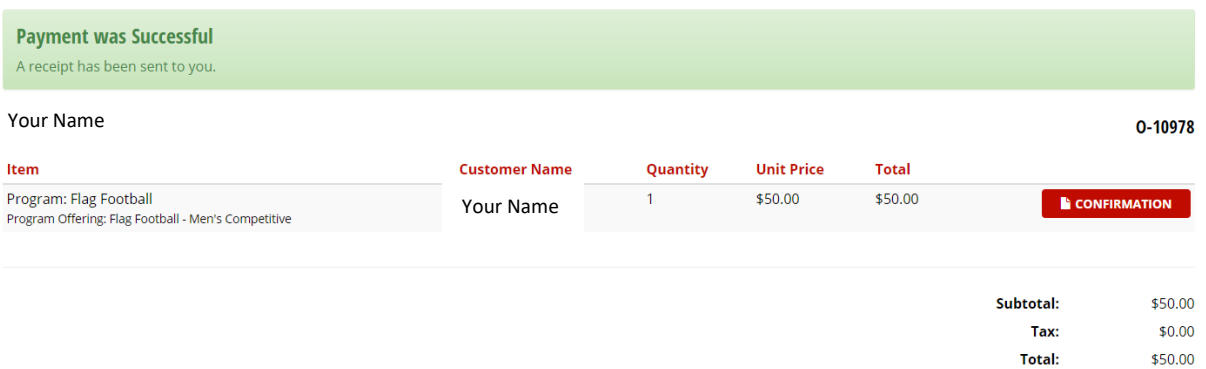

14. Please allow one business day for Intramural Sports office to process payment. Once payment is processed, teams will be allowed to slot themselves into a division pending that they have met the minimum player requirement.

#### *Remember to select a Division (day/time) for play!*

**Note**: If you are not able to pay online, please email [intramuralsports@ilstu.edu](mailto:intramuralsports@ilstu.edu) for an exception

Next Step:

• [How to Slot my Team.](http://campusrecreation.illinoisstate.edu/intramurals/sign_up/5_IML_How_to_Slot_Team.pdf) Slotting a team is choosing the day and time you want to play.

If you are having difficulties, please direct questions to [intramuralsports@ilstu.edu](mailto:intramuralsports@ilstu.edu)